This page will document my expirience with **Proxmox** which you might think as web-based version of [vz-tools](https://saturn.ffzg.hr/rot13/index.cgi?vz_tools).

# **Qucik tips**

### **Console using vncviewer**

proxmox1:~# grep vnc /etc/inetd.conf 5901 stream tcp nowait root /usr/sbin/qm qm vncproxy 101 password-for-this-vnc-connection

t=0x027988128 co.ol

Contents: [Dobrica PavlinuÅ<sub>i</sub> jÄ's random unstructured stuff]

- Dobrica PavlinuÅ¡iÄ 's random unstructured stuff (Qucik tips)
	- ◆ Dobrica PavlinuA<sub>i</sub>iA 's random unstructured stuff (Console [using vncviewer\)](https://saturn.ffzg.hr/rot13/index.cgi?dobrica_pavlinu%C5%A1i%C4%87_s_random_unstructured_stuff#console_using_vncviewer)
- Dobrica PavlinuÅ<sub>i</sub>iÄ 's random unstructured stuff (lym)
- Dobrica PavlinuÅ<sub>i</sub>iÄ 's random unstructured stuff (create file systems)
- Dobrica PavlinuÅ<sub>i</sub>jÄ 's random unstructured stuff (mount fs)
- Dobrica PavlinuÅ<sub>i</sub>jÄ 's random unstructured stuff (unpack installation)
- Dobrica PavlinuÅ;iÄ 's random unstructured stuff (grub)
- Dobrica PavlinuÅ<sub>i</sub>jÄ 's random unstructured stuff (preference df)

This is somewhat interesting story, because I ended up migrating PVE installation on internal laptop disk to enable dual boot. First, I installed PVE on external USB drive (which wiped out mbr on internal disk, sic!) and than archived all files from it to move it to internal disk.

Installed system had following partitions:

```
/dev/mapper/pve-root on /mnt/pve type ext3 (rw)
/dev/sdb1 on /mnt/pve/boot type ext3 (rw)
/dev/mapper/pve-data on /mnt/pve/var/lib/vz type ext3 (rw)
```
#### So I re-created volume grup pve and logical volumes.

I have following partitions on my laptop:

root@tab:~# fdisk -l /dev/hda

Disk /dev/hda: 100.0 GB, 100030242816 bytes 255 heads, 63 sectors/track, 12161 cylinders Units = cylinders of  $16065 * 512 = 8225280$  bytes Disk identifier: 0x3b7f0ef5

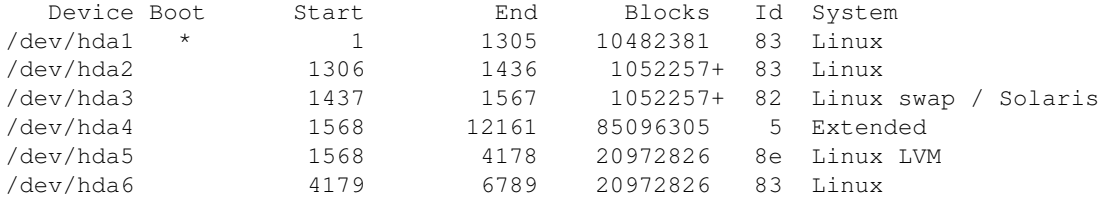

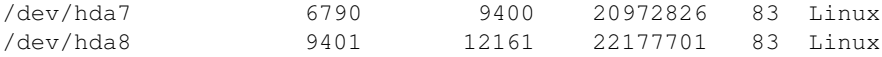

and I wanted to use /dev/hda2 as boot and /dev/hda5 for lym

### **lvm**

root@tab:~# pvcreate /dev/hda5 Physical volume "/dev/hda5" successfully created root@tab:~# vgcreate pve /dev/hda5 Volume group "pve" successfully created root@tab:~# lvcreate -L 1G -n root pve Logical volume "root" created root@tab:~# lvcreate -L 10G -n data pve Logical volume "data" created

### **create file systems**

```
root@tab:~# mke2fs -j -m 0 /dev/hda2
root@tab:~# mke2fs -j -m 0 /dev/pve/root
root@tab:~# mke2fs -j -m 0 /dev/pve/data
```
### **mount fs**

```
root@tab:~# mkdir /mnt/pve/
root@tab:~# mount /dev/pve/root /mnt/pve/
root@tab:~# mkdir /mnt/pve/boot
root@tab:~# mount /dev/hda2 /mnt/pve/boot/
root@tab:~# mkdir -p /mnt/pve/var/lib/vz
root@tab:~# mount /dev/pve/data /mnt/pve/var/lib/vz/
```
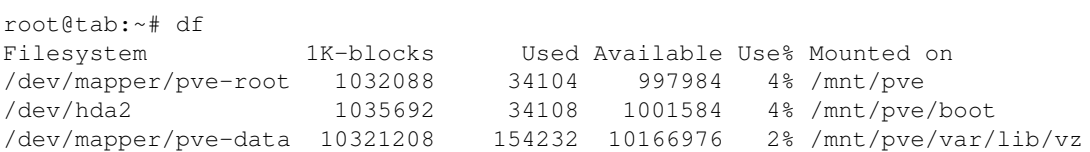

### **unpack installation**

root@tab:~# cd /mnt/pve/ root@tab:/mnt/pve# tar xvfj /mnt/usb/proxmox-ve\_1.1-3664.tar.bz2

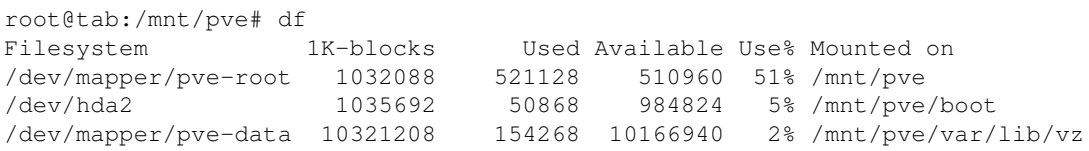

# **grub**

add Proxmox target into /boot/grub/menu.lst after END DEBIAN AUTOMAGIC KERNELS LIST

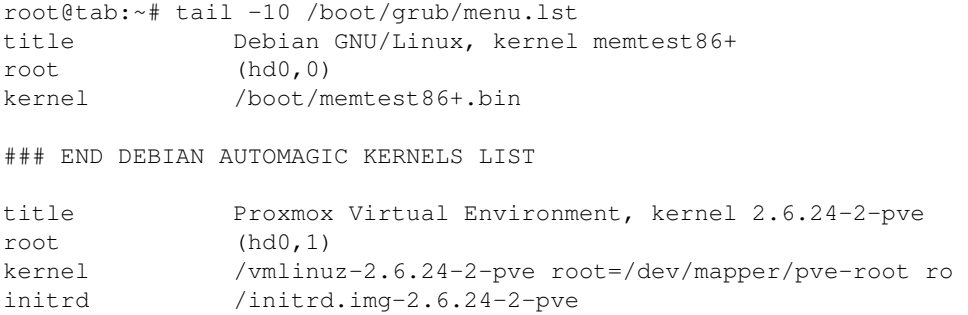

## **preference df**

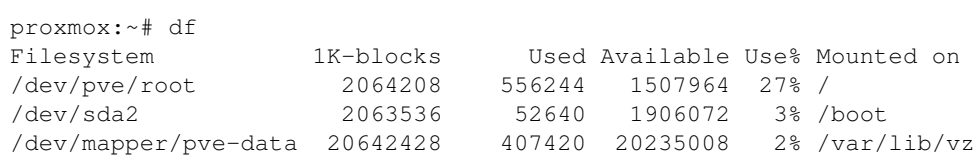